## **CERTIFY TEACHER**

Create an account Must use Dusty email

## Then login and Select

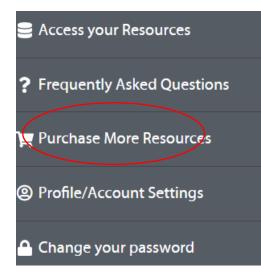

| Password | d            |               |          |
|----------|--------------|---------------|----------|
| 🗆 Keep r | ne logged in | l forgot my   | passwore |
|          | Lo           | g in          |          |
| Don't ha | ve an accoun | t? Create Acc | ount     |

| Scroll down until | you find your exam |
|-------------------|--------------------|
| And select        |                    |
|                   | Buy Now            |
|                   |                    |
|                   |                    |

## Add a Promo Code

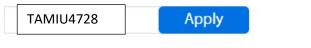